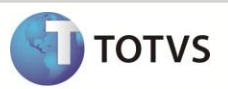

# **Comissões por Item na rotina Troca/Devolução**

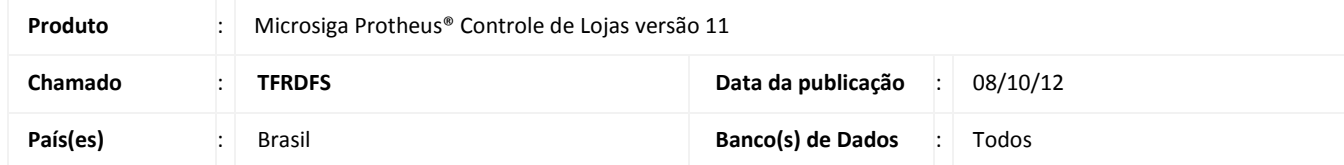

Implementada melhoria nas rotinas **Rotina de Troca (LOJA720)** e **Comissões Off-line (LOJA440),** para que em ambientes onde a comissão é controlada por item vendido (**MV\_LJTPCOM = 2**), o Sistema passe a desconsiderar as vendas que foram devolvidas, utilizando a opção **Nota de Crédito(NCC)**.

**Rotina de Troca (LOJA720)** - caso haja uma devolução de venda utilizando a opção Nota de Crédito (NCC), a comissão gerada por essa venda é excluída.

**Comissões Off-line (LOJA440)** – a venda que foi devolvida, édesconsiderada no recálculo de comissões.

Segue um caso de uso exemplificando as modificações:

- No item 01 da venda 000001, foi escolhido o vendedor A;
- Executada a rotina **Comissões Off-line**, a comissão da venda é gerada para o vendedor A;
- Executada a rotina **Rotina de Troca** utilizando a opção **Nota de Crédito**.
- Nesse ponto a comissão do vendedor A é excluída;
- No item 01 de uma nova venda (000002), foi escolhido o vendedor B e como forma de pagamento, utiliza-se a NCC gerada na devolução da venda 000001.
- Se executada a rotina **Comissões Off-line**, a comissão da venda é gerada somente para o vendedor B, ignorando qualquer informação da venda que foi devolvida.

Com as alterações, passamos a ter as seguintes situações:

- 1. Para **devoluções** em **dinheiro**, a comissão do vendedor é estornada.
- 2. Para **devoluções** com **NCC** e com o parâmetro **MV\_LJTPCOM** (comissão por item vendido) igual a **2**, a comissão do vendedor também é estornada. Se for realizada uma nova venda que utilize a NCC, a comissão da venda é somente para o vendedor que efetuou a nova venda, não levando em consideração nenhuma informação da venda que foi devolvida.
- 3. Para **devoluções** com **NCC** com o parâmetro **MV\_LJTPCOM** (comissão por item vendido) diferente de **2**, érealizado seguinte tratamento:
	- **Sem** diferença de valor entre as vendas:

**Para o mesmo vendedor**: Na devolução com NCC é mantida a comissão do vendedor, caso volte a realizar o atendimento e seja utilizada a NCC como forma de pagamento, a comissão não é gerada novamente.

**Para outro vendedor**: Na devolução com NCC será mantida a comissão do vendedor que realizou a venda inicial e caso outro vendedor realize o atendimento e seja utilizada a NCC como forma de pagamento a comissão não é gerada novamente.

**Com** diferença de valor entre as vendas:

**Para o mesmo vendedor**: Na devolução com NCC mantém a comissão do vendedor, caso volte a realizar a venda com excedente (valor da venda maior que o valor pago em NCC) e seja utilizada a NCC como forma de pagamento é gerada comissão apenas sobre o valor excedente.

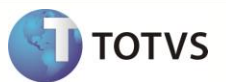

**Para outro vendedor**: Na devolução com NCC mantém a comissão do vendedor inicial, caso outro vendedor volte a realizar a mesma venda com excedente (valor da venda maior que o valor pago em NCC) e seja utilizada a NCC como forma de pagamento é gerada comissão apenas sobre o valor excedente.

### **PROCEDIMENTO PARA IMPLEMENTAÇÃO**

O sistema é atualizado logo após a aplicação do pacote de atualizações (*Patch*) deste chamado.

### **PROCEDIMENTOS PARA UTILIZAÇÃO**

#### **Pré-Requisito**

Informe os parâmetros de configuração conforme orientação a seguir:

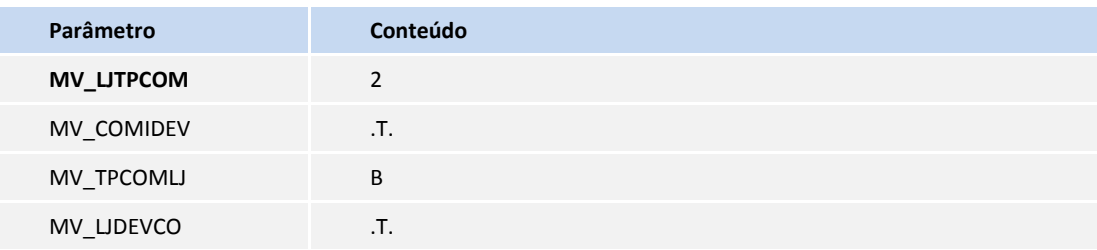

- Define se a rotina de trocas e a comissão off-line, poderá gerar devolucão de comissão.
- 1. No **Controle de Lojas(SIGALOJA)** acesse **Atualizações/Cadastros/Vendedores (MATA040).**
- 2. Clique em I**ncluir.**
- 3. Cadastre pelo menos dois vendedores.
- 4. Preencha os campos conforme orientação de *help* de campo. E prencha os campos :
	- **% Comissao(A3\_COMIS)** = 1 (valor exemplar)
	- **% Pg na Emis(A3\_ALEMIS)** = 100 (valor exemplar)
- 5. Acesse **Atualizações/Atendimento/Venda Assistida (LOJA701) .**
- 6. Clique em **Atendimento.**
- 7. Preencha os campos conforme orientação de *help* de campo. Utilizando um cliente que não seja o padrão e preenchendo o campo **Vendedor(L2\_VEND)** com um dos vendedores cadastrados na rotina **Vendedores (MATA040)**.
- 8. Acesse **Atualizações/Gerencia Loja/Comissões Off-line (LOJA440)**
- 9. Clique em **Param.**
- 10. Preencha os campos conforme orientação de *help* de campo.
- 11. Clique em **OK**
- 12. Acesse **Atualizações/Gerencia Vendas/Manut. de Comissão(MATA940)** e verifique se a comissão foi gerada para o vendedor escolhido na venda.
- 13. Acesse **Atualizações/Atendimento/Rotina de Troca (LOJA720)** e preencha as seguintes informações:
	- **Processo**: Devolução

# **Boletim Técnico**

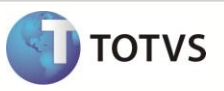

- **Origem**: Com Documento de Entrada
- **Cliente e Loja**: Informe o cliente o qual a venda será devolvida (mesmo cliente utilizado na venda)
- **Data Inicial / Final Compra**: Informe o intervalo de datas a qual ocorreu a venda.
- 14. Selecione os produtos da NF de origem que serão trocados ou devolvidos
- 15. Informe o Cliente e Loja a qual é gerada a nota de entrada
- 16. Na janela Confirmação do Processo, marque as seguintes opções:
	- Utilize a Nota de Crédito(NCC) da devolução para compensar com o título da Nota Fiscal Original
	- **Forma de Devolução**: Nota de Crédito
- 17. Acesse **Atualizações/Gerencia Vendas/Manut. de Comissão (MATA940)** e verifique se a comissão do vendedor foi excluída.
- 18. Faça uma venda para o mesmo cliente, porém preencha o campo **Vendedor(L2\_VEND)** com o outro vendedendor cadastrado e pague a venda com a NCC gerada na devolução.
- 19. Acesse **Atualizações/Gerencia Loja/Comissões Off-line (LOJA440)**
- 20. Clique em **Param.**
- 21. Preencha os campos conforme orientação de *help* de campo.
- 22. Clique em **OK.**
- 23. Acesse **Atualizações/Gerencia Vendas/Manut. de Comissão (MATA940)** e verifique se foi gerada a comissão para o segundo vendedor cadastrado.

## **INFORMAÇÕES TÉCNICAS**

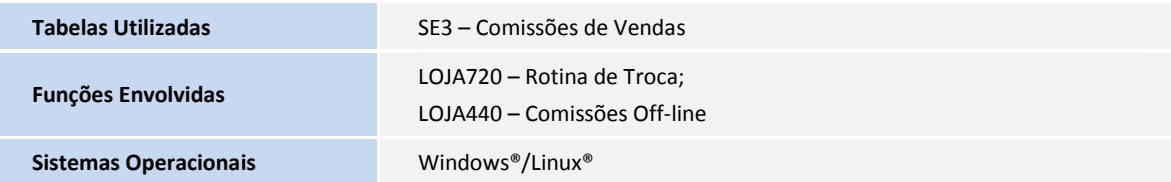